#### **УДК 621.9.08; 621.9.015**

# **ВИЗНАЧЕННЯ ШОРСТКОСТІ ОБРОБЛЕНОЇ ПОВЕРХНІ ДЕТАЛЕЙ МАШИН ІЗ ВИКОРИСТАННЯМ ПАКЕТУ POWERGRAPH**

В.А. Сторощук, І.М. Грінер, О.О. Паламар, Я.О. Шахбазов

*Українська академія друкарства, вул. Під Голоском, 19, Львів, 79020, Україна*

*У статті розглянуто визначення шорсткості поверхні після механічної обробки. Вдосконалено метод вимірювання шорсткості профілографом-профілометром із застосуванням аналогового цифрового перетворювача USB3000 та персонального комп'ютера і обробки отриманих результатів за допомогою програмного пакету Power Graph.* 

*Ключові слова: шорсткість поверхні, програмний пакет Power Graph, калібрування сигналів.*

**Постановка проблеми.** Надійність, довговічність і точність роботи машин визначаються якістю обробки поверхонь їх основних деталей. Особливо високі вимоги ставляться до якості поверхні відповідальних деталей, що працюють при високих швидкостях, температурах, а також в агресивних середовищах. Якість поверхні деталей машин визначається сукупністю геометричних і фізико-механічних характеристик поверхні та поверхневого шару.

Реальна поверхня деталей незалежно від методу обробки є поєднанням виступів і впадин порівняно малих розмірів. Сукупність даних нерівностей, що утворюють рельєф поверхні, є одним з головних критеріїв оцінки якості обробки і характеризується шорсткістю поверхні. Шорсткість поверхні надає значний вплив на експлуатаційні властивості деталей: контактну жорсткість, зносостійкість (особливою рухливих сполучень), довговічність, втомну і циклічну міцність деталей працюючих під навантаженням, антикорозійну стійкість, герметичність з'єднань, стабільність і міцність нерухомих (пресових) з'єднань та інші процеси, що виникають при експлуатації машин. Тому контроль шорсткості є одним з найважливіших умов досягнення функціональної взаємозамінності деталей машин [2, 3].

Шорсткість обробленої поверхні визначається як сукупність мікронерівностей з відносно малими кроками, що утворюють рельєф реальних поверхонь. Мікронерівності формуються в процесі механічної обробки внаслідок впливу різального інструменту на оброблюваний матеріал. Профіль і розміри сліду на обробленої поверхні деталі при копіюванні форми вершини і різальних крайок інструментів, обумовлюється певним поєднанням головного руху і руху подачі. По відношенню до напрямку руху різального інструмента прийнято розрізняти два види шорсткості: подовжню і поперечну. Профіль поверхні, виміряний в напрямку робочої подачі, називається поперечною шорсткістю, а в напрямку

головного руху різання – поздовжньою. У зв'язку з тим, що такі фактори, як геометрична форма різального інструменту і величина подачі, відображаються тільки на поперечній шорсткості, розміри поперечної шорсткості зазвичай в два-три рази перевищують поздовжню шорсткість. Тому оцінку величини шорсткості поверхні зазвичай проводять на підставі вимірювання поперечної шорсткості. При деяких методах обробки (торцеве фрезерування, шліфування, доведення і ін.) поздовжня і поперечна шорсткості мають однакові значення і можуть вимірюватися в обох напрямках. При певних умовах обробки, зокрема при виникненні значних вібрацій або високого ступеня пластичної деформації поверхневого шару металу, поздовжня шорсткість може різко зрости і перевищити поперечну шорсткість. Тому в подібних випадках оцінку шорсткості поверхні слід проводити на підставі замірів не поперечної, а поздовжньої шорсткості [4, 5].

**Мета досліджень.** Провести аналіз технічних можливостей існуючих методів вимірювання шорсткості обробленої поверхні. На підставі проведених досліджень запропонувати метод оцифровки отриманих результатів і подальшої їх обробки за допомогою ПК.

**Виклад основного матеріалу дослідження.** Для вимірювання і запису шорсткості обробленої поверхні використовують профілографи-профілометри. В більшості випадків для досліджень використовували профілограф-профілометр мод. 201, який є високочутливий вимірювальний прилад для визначення шорсткості і хвилястості поверхні виробів зі сталі, чавуну, кольорових металів і сплавів, а також неметалевих деталей.

Дія приладу побудована на принципі обмацування досліджуваної поверхні алмазною голкою з дуже малим радіусом заокруглення і перетворення коливань голки в зміну напруги індуктивним методом. Радіус заокруглення голки складає 0,01+0,002 і 0,002+0,002 мкм і вибирається в залежності від шорсткості вимірювальної поверхні. Визначення шорсткості поверхні проводиться за допомогою: а) запису в збільшеному масштабі електротермічним способом на електротермічному папері в прямокутних координатах профілю мікронерівностей поверхні в межах Ra 5…0,04 мкм включно ГОСТ 2789-73; б) показами стрілочного приладу по параметру  $R$ <sub>а</sub> (середнє арифметичне відхилення мікронерівностей від середньої лінії профілю) в межах 5…0,02 мкм. Прилад дозволяє проводити перевірку плоских, циліндричних, конічних та інших поверхонь, як зовнішніх, так і внутрішніх, перетин яких в площині вимірювання складає пряму лінію. Прилад дає можливість проводити вимірювання з різними величинами базової довжини, тобто з відсіченням нерівностей з кроками в межах встановлених базових довжин 0,08; 0,25; 0,8 і 2,5 мм при довжині траси інтегрування 1.6; 3.2 і 6 мм. Можливість перевірки з різними довжинами траси інтегрування значно розширює експлуатаційні можливості приладу. Найбільша довжина ходу давача (при запису) може бути встановлена до 40 мм що дозволяє проводити перевірку хвилястості з великим кроком. Крім цього ламповий підсилювач з дуже низьким коефіцієнтом шумів дозволяє забезпечувати вертикальне збільшення в межах 1000, 2000, 4000, 10000, 20000, 40000,

100000 і 200000, а також горизонтальне збільшення від 2 до 4000 (18 ступенів). Недоліком є неможливість оцифрування отриманих результатів і подальшої їх обробки за допомогою ПК.

Нами була здійснена модернізація профілометра-профілографа, що дозволила підключити його до персонального комп'ютера (рис. 1), та проводити обробку отриманих результатів за допомогою програмного забезпечення PowerGraph та аналого-цифрового перетворювача USB3000 (рис. 2).

Програмний пакет PowerGraph [1] призначений для реєстрації, візуалізації, обробки і аналізу сигналів і дозволяє використовувати персональний комп'ютер в якості стандартних вимірювальних і реєструючи приладів - вольтметрів, самописців, осцилографів, спектроаналізаторів.

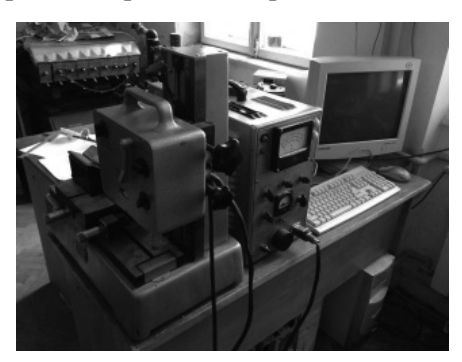

Рис.1. Вигляд модернізованого профілометра-профілографа

Для пристрою і програми всі канали рівноцінні, але для користувача кожен канал несе інформацію від певного джерела, отже, потребує індивідуального налаштування. Для налагодження реєстрованих каналів в PowerGraph використовується спеціальне вікно (рис. 3) *(«Вхідний Підсилювач»)*, яке викликається відповідною командою в меню «Сервіс». Центральне положення цього вікна займає графічний дисплей, призначений для візуального контролю вхідного сигналу в процесі налаштування параметрів каналу. Для вимірювання шорсткості може бути використаний будь який канал АЦП.

Коефіцієнт підсилення сигналу можна задавати як за допомогою підсилювача профілографа-профілометра, так і апаратним шляхом за допомогою PowerGraph. Це дозволяє широкі можливості щодо підсилення сигналу. Використання максимального підсилення профілографа-профілометра для вимірювання відповідної шорсткості поверхні, дозволяє зменшити вихідні шуми підсилювача і отримати реальну шорсткість вимірювальної поверхні. АЦП вимірює сигнали в вольтах які надходять від різних давачів і реєструвати сигнал в реальних одиницях вимірюваної фізичної величини (градуси, кілограми, метри і т.д.). Для цього в PowerGraph існує можливість перетворення сигналів АЦП в будь-яку одиницю виміру за допомогою опції «Калібрування сигналів» (рис. 4). У більшості випадків сигнали здавачів пропорційні вимірюваним величинам, тому калібрування може здійснюється за лінійним рівнянням: Вимірювана величина = А\* сигнал АЦП + В**;** де А – лінійний

коефіцієнт підсилення, В – лінійний коефіцієнт зміщення. Для визначення лінійних коефіцієнтів А і В було проведене тарування величини сигналу в мкм (рис. 5) шляхом вимірювання різниці товщини точних мірних пластин.

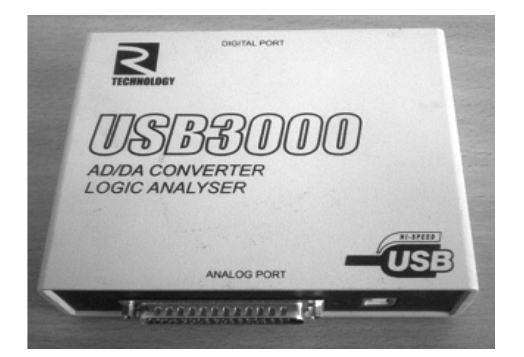

| 1 схична характеристики аналого-цифрового перетворювача |                      |
|---------------------------------------------------------|----------------------|
| Кількість каналів                                       | 8 диференціальних    |
| Максимальна частота дискретизації                       | 3 Mru                |
| Розрядність АЦП                                         | 14 біт               |
| Діапазон вхідного сигналу                               | $-5B+5B$             |
| Цифро-аналоговий пере творювач                          |                      |
| Кількість каналів                                       | 2                    |
| Максимальна частота дискретизації                       | $100\,\mathrm{kT}$ u |
| Розрядність АЦП                                         | 12                   |
| Діапазон вхідного сигналу                               | $-5B+5B$             |
| Цифрові входи/виходи                                    |                      |
| Кількість цифрових входів/виходів                       | 18                   |
| Частота запиту                                          | до 6 МГц             |
| Швидкість передачі даних                                | $100$ Moir/c         |

Рис.2. Аналого-цифровий перетворювач USB3000

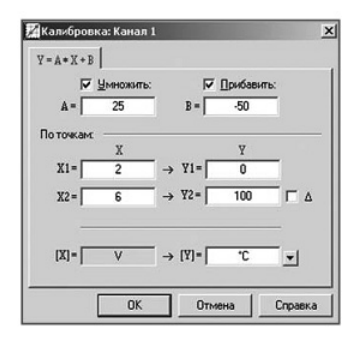

Рис. 3. Вікно налагодження

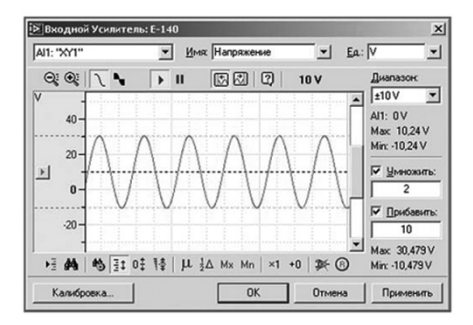

е. 3. Вікно налагодження Рис. 4. Вікно калібрування вхідних сиг-<br>вхідного підсилювача метали палів налів

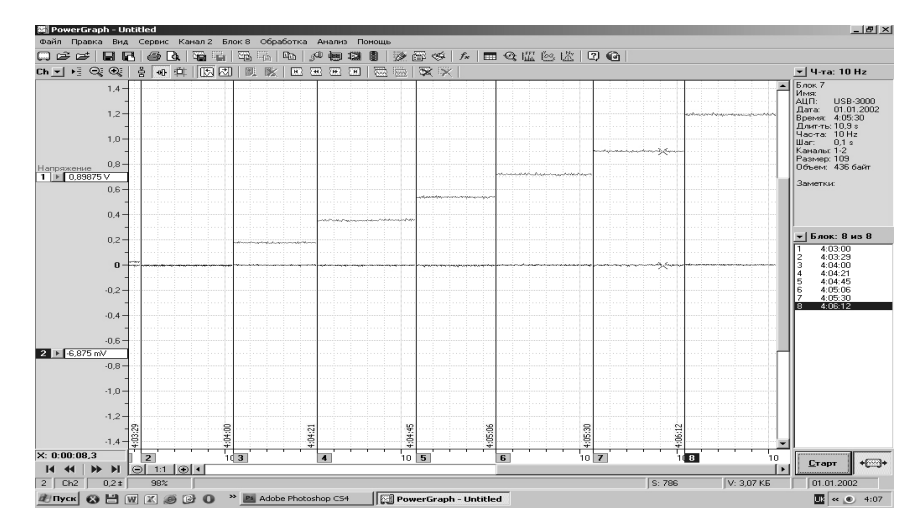

Рис. 5. Тарувальні графіки сигналів

В результаті вимірювання ми отримуємо оцифровану картинку шорсткості поверхні в мкм. Нижче на рисунку 6 приведене вимірювання шорсткості поверхні еталону Ra 2,5…1,25 мкм, отриману шляхом розточування. Вимірювання проводилось для шкали 10 профілографа-профілометра.

Проведення вимірювань дозволяє зафіксувати різні параметри досліджуваних об'єктів і явищ. Однак, отримані за допомогою АЦП дані практично завжди потребують додаткової математичної обробки. По-перше, крім корисного сигналу записані дані часто містять спотворення, що вносяться датчиками і підсилювачами, різні перешкоди і наведення, а також шуми аналогової і цифрової частин вимірювальної установки. По-друге, не завжди доступні прямі вимірювання інформативного параметра і для його реєстрації необхідні додаткові розрахунки.

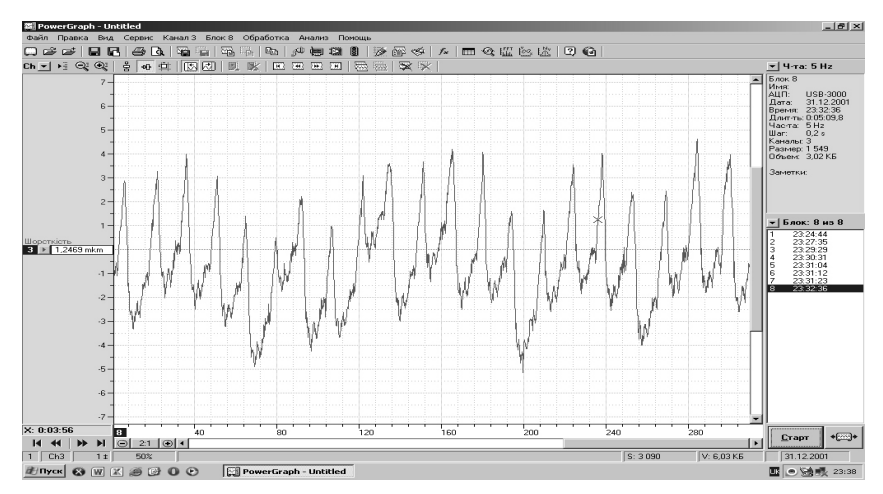

Рис.6. Профілограма шорсткості поверхні еталону Ra 2,5…1,25 мкм, отриману шляхом розточування

Пакет PowerGraph не тільки забезпечує реєстрацію, візуалізацію і редагування даних, а й включає велику бібліотеку функцій математичної і цифрової обробки сигналів: копіювання, калібрування і нормалізація; амплітудна і частотна фільтрація; диференціювання та інтегрування; обробка циклічних і модульованих сигналів; арифметичні і логічні операції; тригонометричні, логарифмічні та інші математичні функції. Для обробки сигналів в PowerGraph застосовують розрахунки за формулами. Кожна формула є вираз, що описує певний набір дій з даними, і містить ім'я математичної функції, номер каналу-джерела і номер каналу-приймача. При проведенні розрахунків копія даних з каналу-джерела обробляється зазначеною математичною функцією і подається в канал приймач.

Команда «Функції» в меню «Обробка» викликає вікно функцій математичної обробки сигналів, що дозволяє створювати формули і проводити розрахунки. Для створення формули необхідно виконати наступні дії:

1. У списках «Категорія» і «Функції» вибрати математичну функцію. PowerGraph включає більше 200 функцій обробки сигналів, об'єднаних в 17 категорій: Data - копіювання, калібрування і нормалізація; Arithmetic's – арифметичні операції; Math - загальні математичні функції; Smoothing - згладжування; Filters - амплітудна фільтрація; і т.д.

2. У списках «Джерело 1» і «Джерело 2» вибрати канали-джерела. Для більшості функцій досить вказати тільки один канал-джерело *(Джерело 1)*. Функції категорій Arithmetic's (арифметичні) і Comparison (порівняння) використовують в розрахунках даних двох каналів-джерел *(Джерело 1 і Джерело 2).*

3. У полях Амплітуда, Частота, Кількість точок і Значення ввести числові аргументи функції. Деякі функції обробки сигналів використовують в розрахунках додаткові чисельні значення, наприклад, рівень амплітуди сигналу або кількість точок.

4. У списку «Приймач» вибрати канал-приймач. Результати обчислень за створеною формулою будуть поміщені в зазначений канал. При виборі функції, каналів або зміні числових аргументів підсумкова формула відображається в полі формули під списком функцій.

Висновки. Проведений аналіз показав, що недоліком вимірювання шорсткості обробленої поверхні профілометром-профілографом є неможливість оцифрування отриманих результатів і подальшої їх обробки за допомогою ПК. Розроблено метод вимірювання шорсткості і обробку отриманих даних за допомогою програмного пакету PowerGraph із використанням персонального комп'ютера та аналогового цифрового перетворювача USB3000.

#### **Список використаних джерел**

- 1. Девин Л.Н., Сулима А.Г. Применение пакета Power Graph для исследования процесса резания// ПиКад. – 2008. –№3. – С.24–26.
- 2. Суслов А.Г. Выбор, назначение и технологическое обеспечение параметров шероховатости поверхностей деталей машин по ГОСТ 2789-73. – Брянск: Наука и техника, 1983. – 83 с.
- 3. Суслов А.Г. Нормирование параметров шероховатости поверхностей деталей машин // Вестник машиностроения. – 1984. – C.3-6.
- 4. Суслов А.Г. Технологическое обеспечение параметров состояния поверхностного слоя деталей. – М.: Машиностроение, 1987. – 208 с.
- 5. Ящерицын П.И., Еременко М.Л., Фельдштейн Е.Э. Теория резания. Физические и тепловые процессы в технологических системах. – Мн.: Выш. шк., 1990. – 512 с.

### **REFERENCES**

- 1. Devin L.N., Sulima A.G. (2008). Primenenie pakete Power Graph dlia issledovania processa rezania//P-Cad.––№3.–S.24–26. (in Russian)
- 2. Suslov A.G. (1983). Vibor, naznachenie I tehnologicheskoe obespechenie parametrov sherohovatosti poverhnostei detalei mashin po GOST 2789–73. –Briansk:Nauka i tehnika.–83 s. (in Russian)
- 3. Suslov A.G. (1984). Normirovanie parametrov sherohovatosti poverhnostei detalei mashin//Vestnik mashinostroenia.–– S. 3–6. (in Russian)
- 4. Suslov A.G. (1987). Tehnologicheskoe obespechenie parametrov sostoiania poverhnostnogo sloia detalie. – M. Mashinostroenie– 208 s. (in Russian)
- 5. Iashericin P.I., Eremenko M.L., Feldshtein E.E. (1990). Teoria rezania. Fizicheskie I teplovie processi v tehnologicheskih sistemah. – Mn.:Vish. shk.,– 512 s. (in Russian)

### **UDC 621.9.08; 621.9.015**

## **DETERMINATION OF THE REDUCTION OF PROCESSED SURFACE OF MACHINE PARTS USING THE POWERGRAPH PACKAGE**

V. Storoshchuk, I.Hriner, O. Palamar, Ja. Shakhbazov

*Ukrainian Academy of Printing, 19, Pid Holoskom St., Lviv, 79020, Ukraine storoshchuk2472@gmail.com*

*The article considers the determination of surface roughness after machine processing. The method of measuring the roughness by a profi lograph-profi lometer with the use of the analogue digital converter USB3000 and a personal computer and processing of the obtained results with the help of Power Graph software package has been improved.*

*Keywords: surface roughness, Power Graph software, signal calibration.*

*Стаття надійшла до редакції 14.02.2017 Received 14.02.2017*